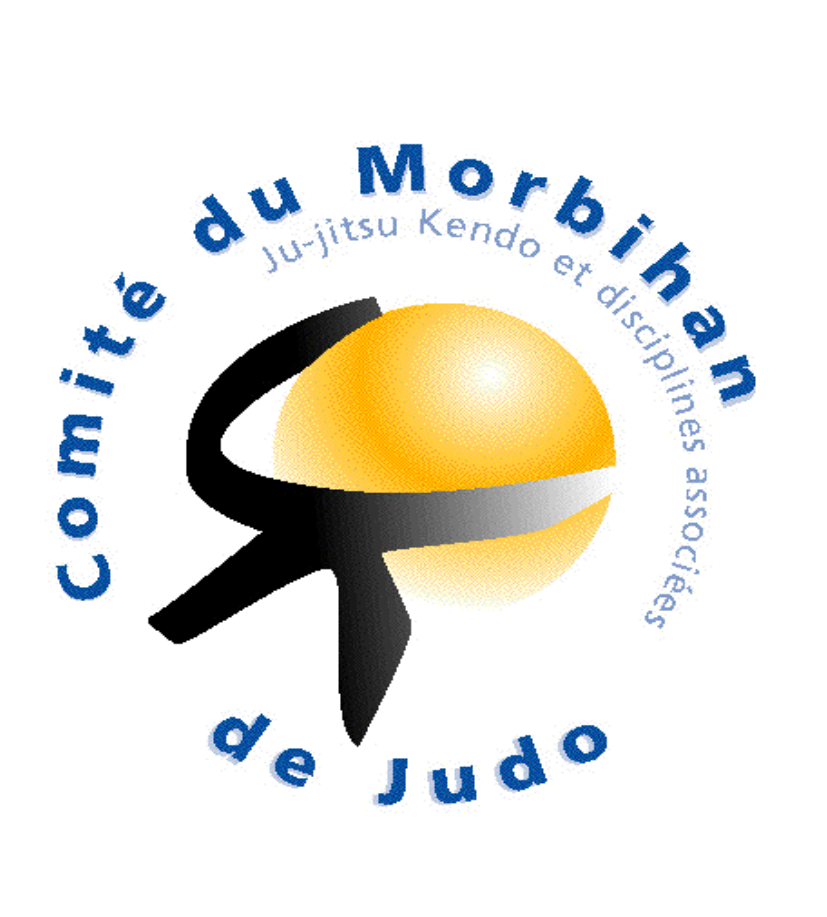

**SAISON 2013.2014**

## LIVRET POUR FORMATION AU PASSAGE DE L'U.V.1

1 Responsable des commissaires sportifs du Morbihan Nifou Sélim

## **TABLE DES MATIERES**

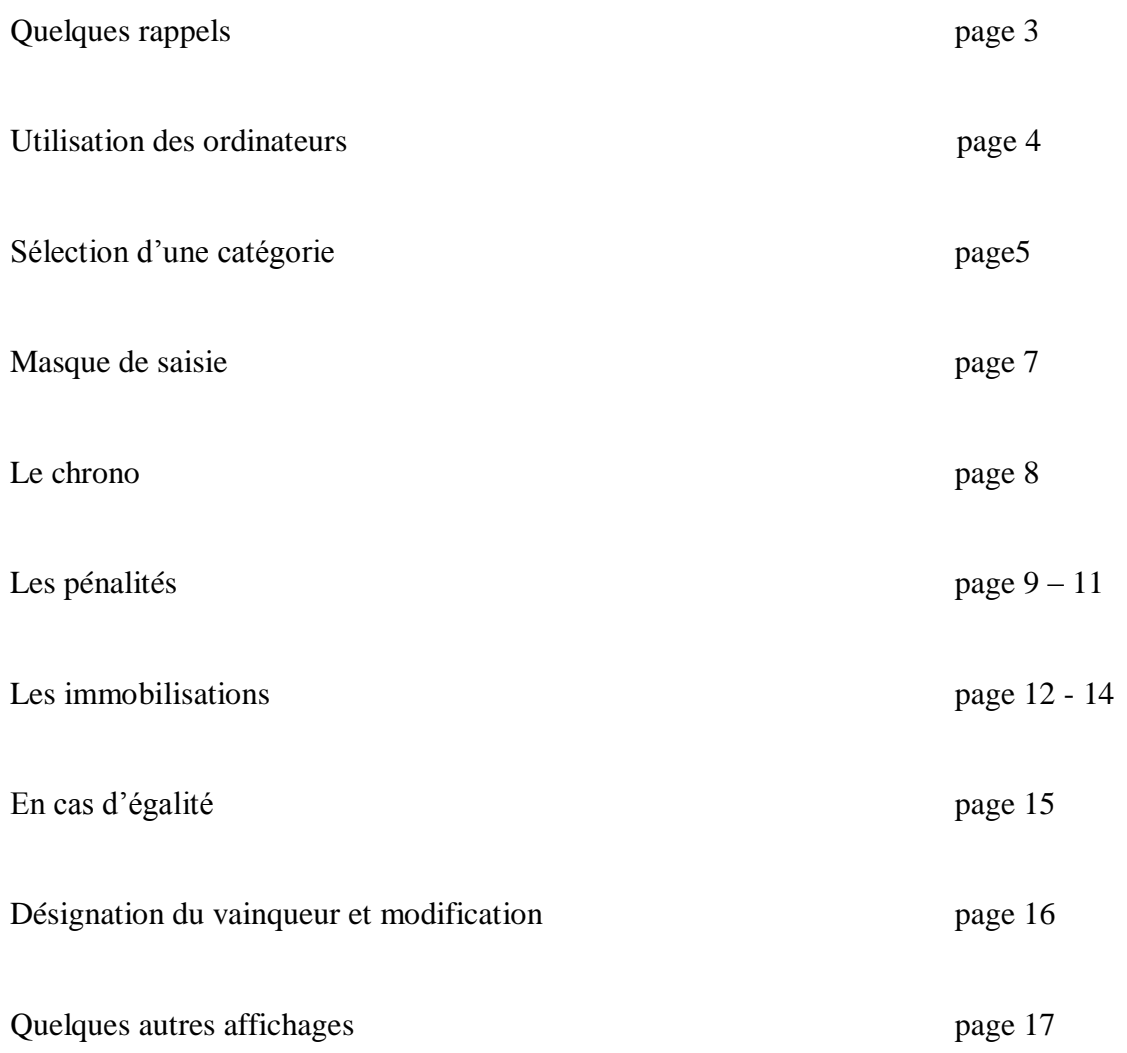

#### **QUELQUES RAPPELS**

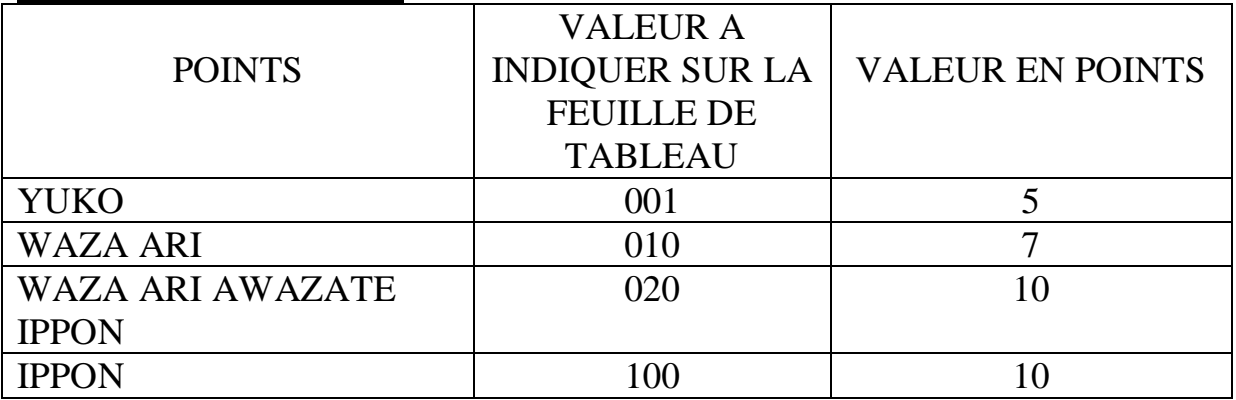

*2 WAZA ARI = UN IPPON, le combattant a gagné, (020), le combat est fini*

## **UTILISATION DES ORDINATEURS**

Dés que vous ouvrez le logiciel, celui-ci s'ouvre et apparait alors ce masque, validez ou retapez votre numéro de tapis

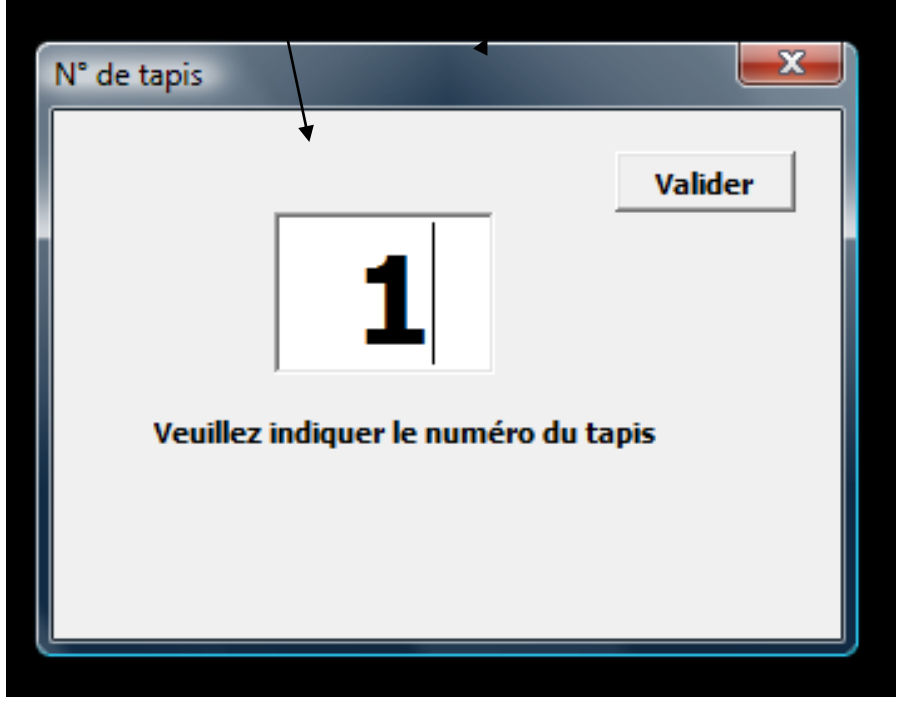

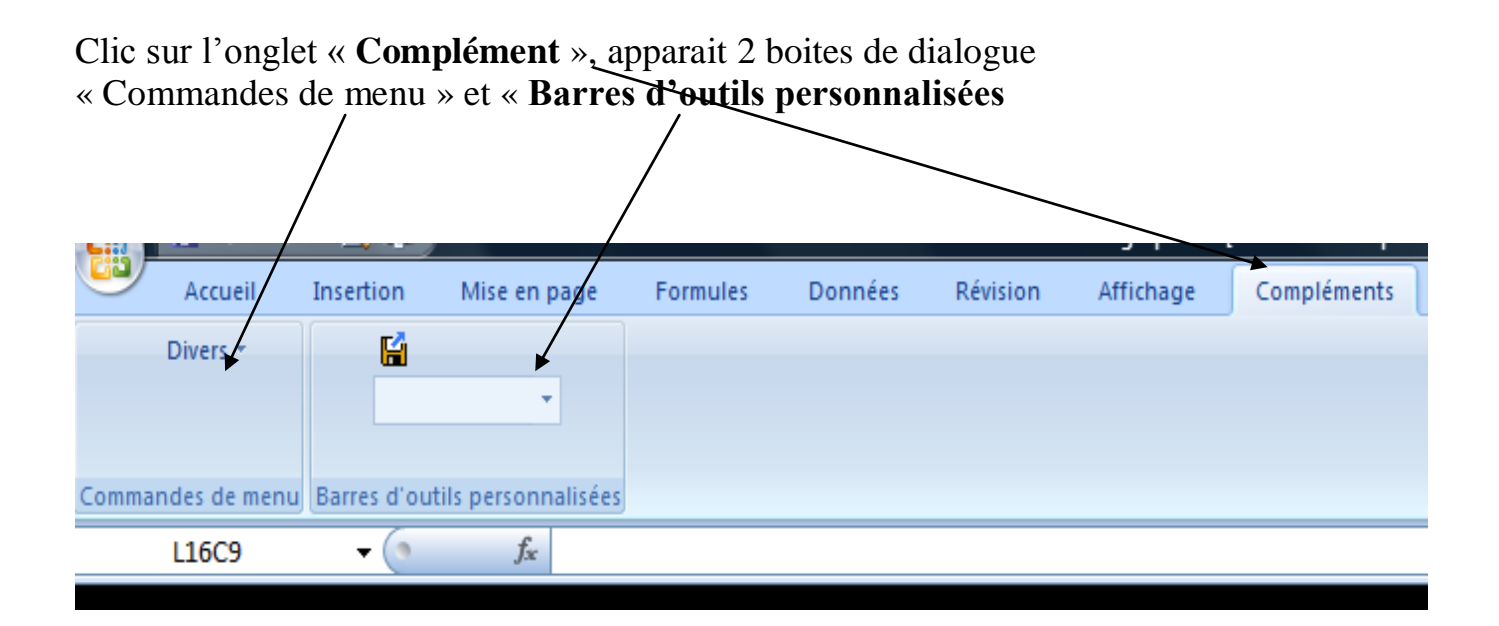

#### **SELECTION D'UNE CATEGORIE**

Clic sur la flèche pour choisir la catégorie de poids

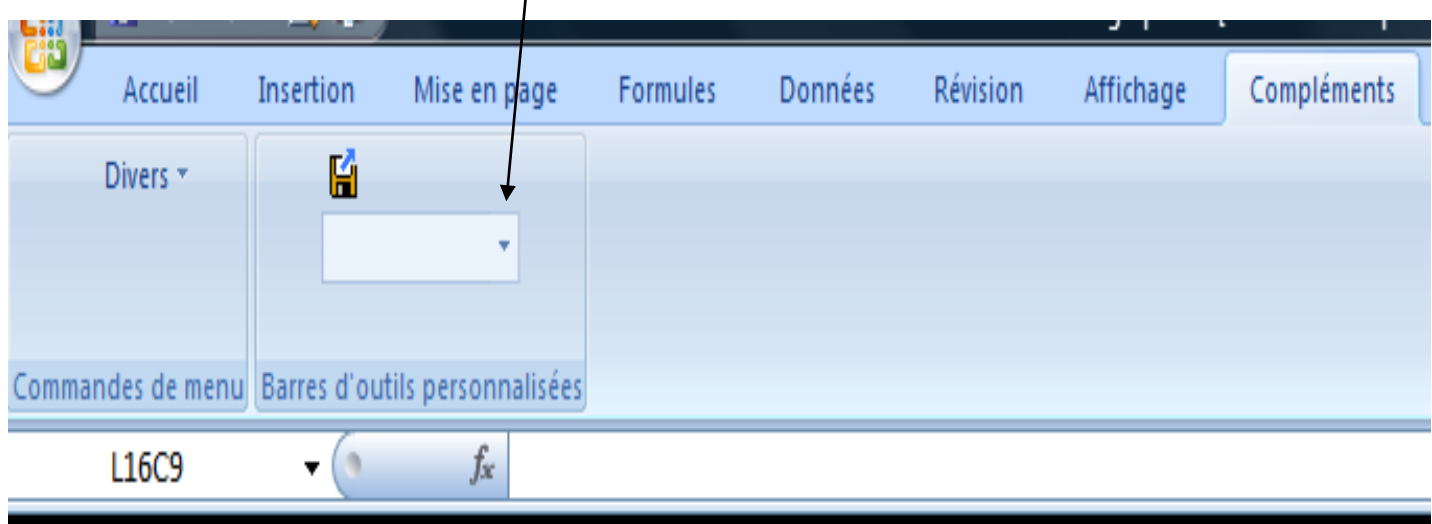

Sélectionner la catégorie qui vous a été affectée

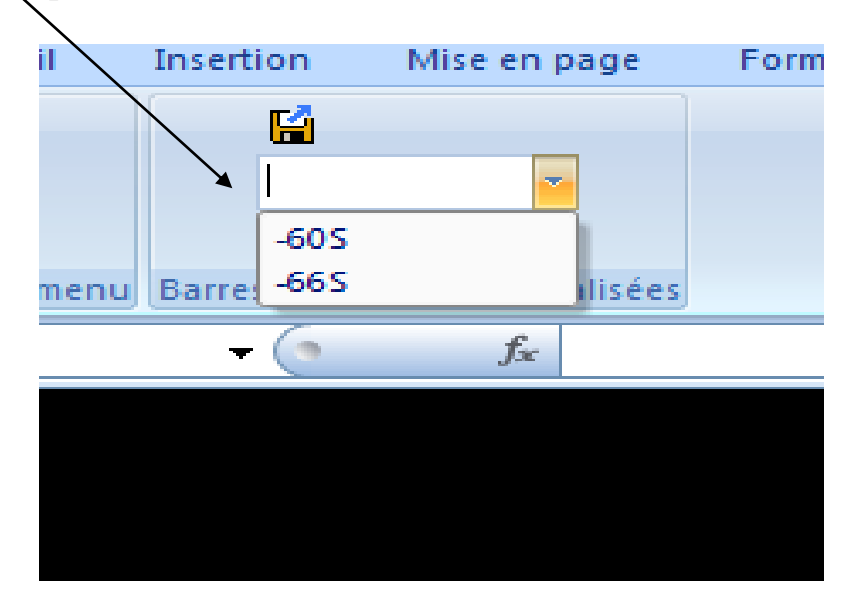

#### **Le tableau correspondant apparait**

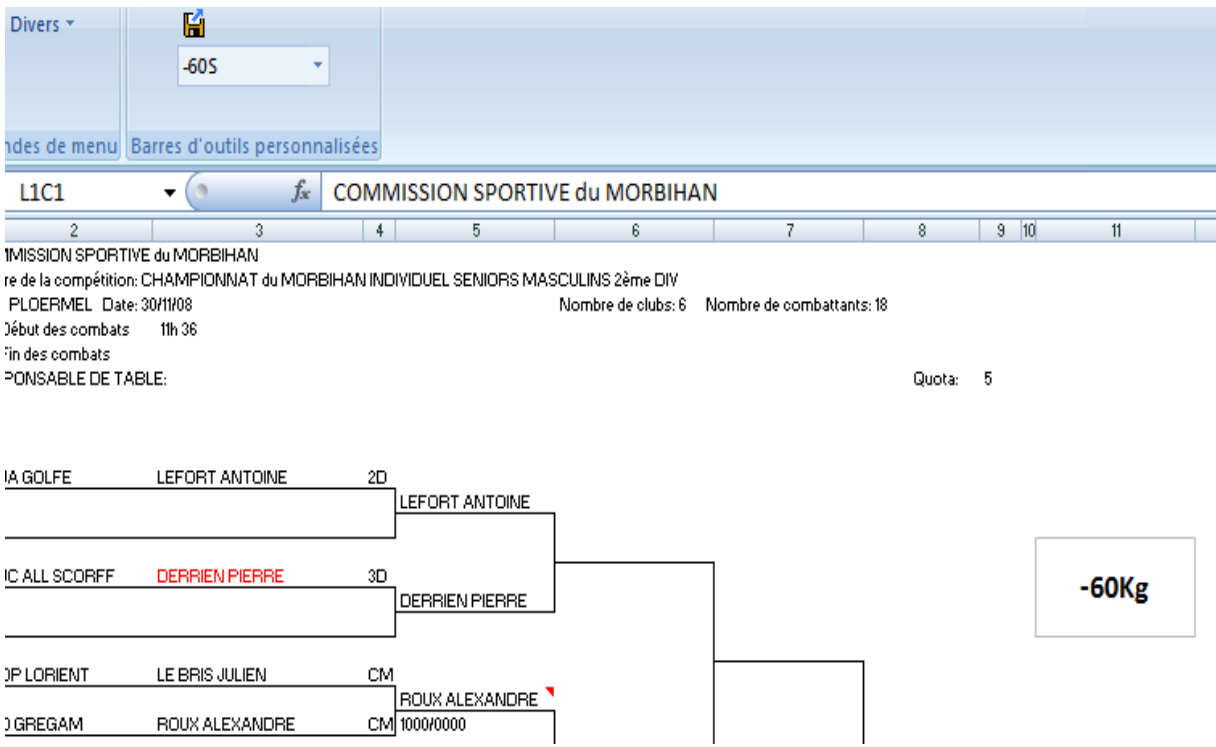

#### **Vous pouvez commencer les combats**

Pour ce faire, choisir un combat et cliquer sur le nom du premier combattant, et valide sur le clavier(ENTREE), c'est la seule fois que vous utiliserez le clavier.

## **Le masque de saisie apparait**

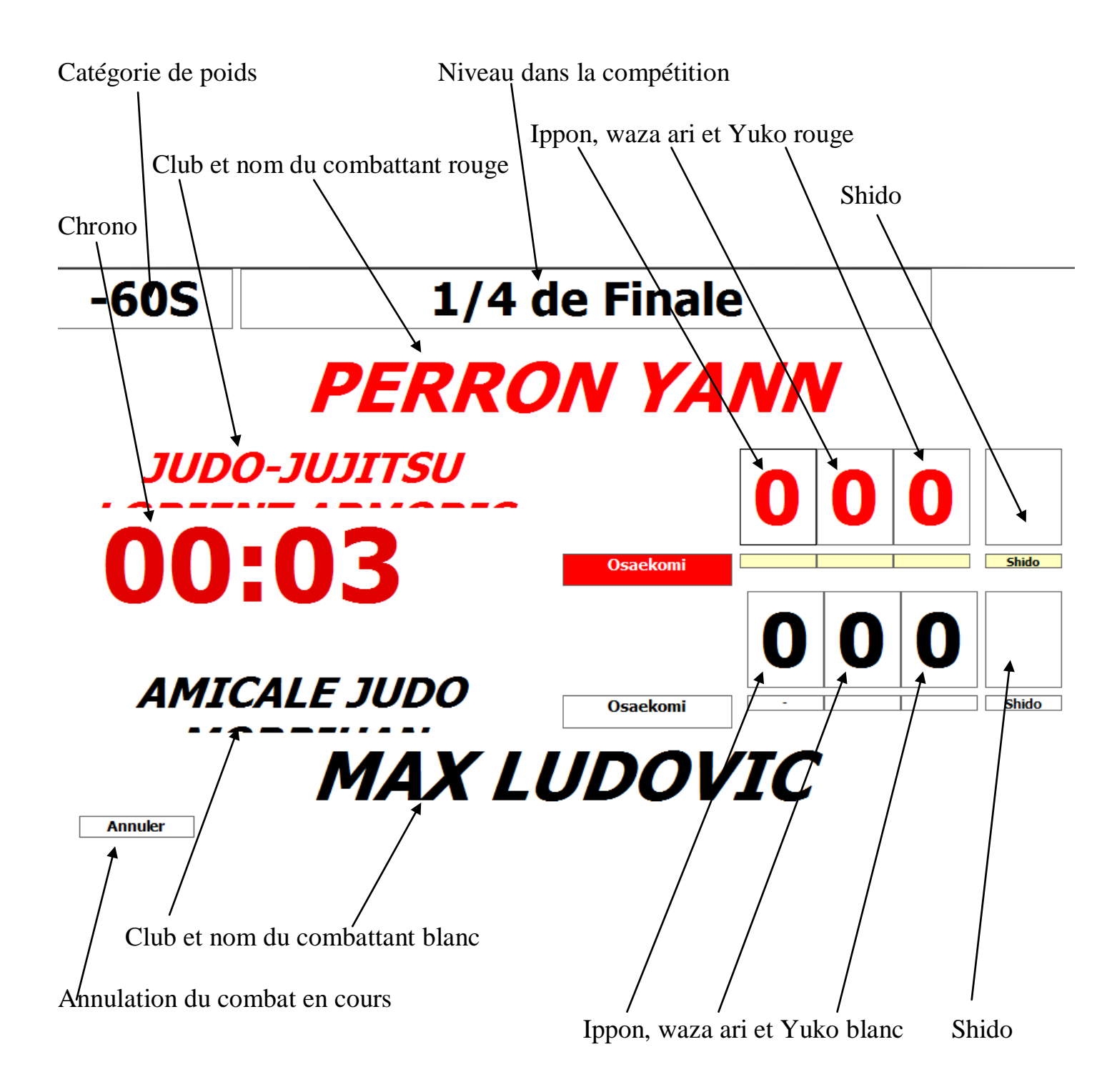

#### *LE CHRONO*

Lorsque l'arbitre annonce ADJIME ,MATE ou SONOMAMA , cliquer sur le chrono

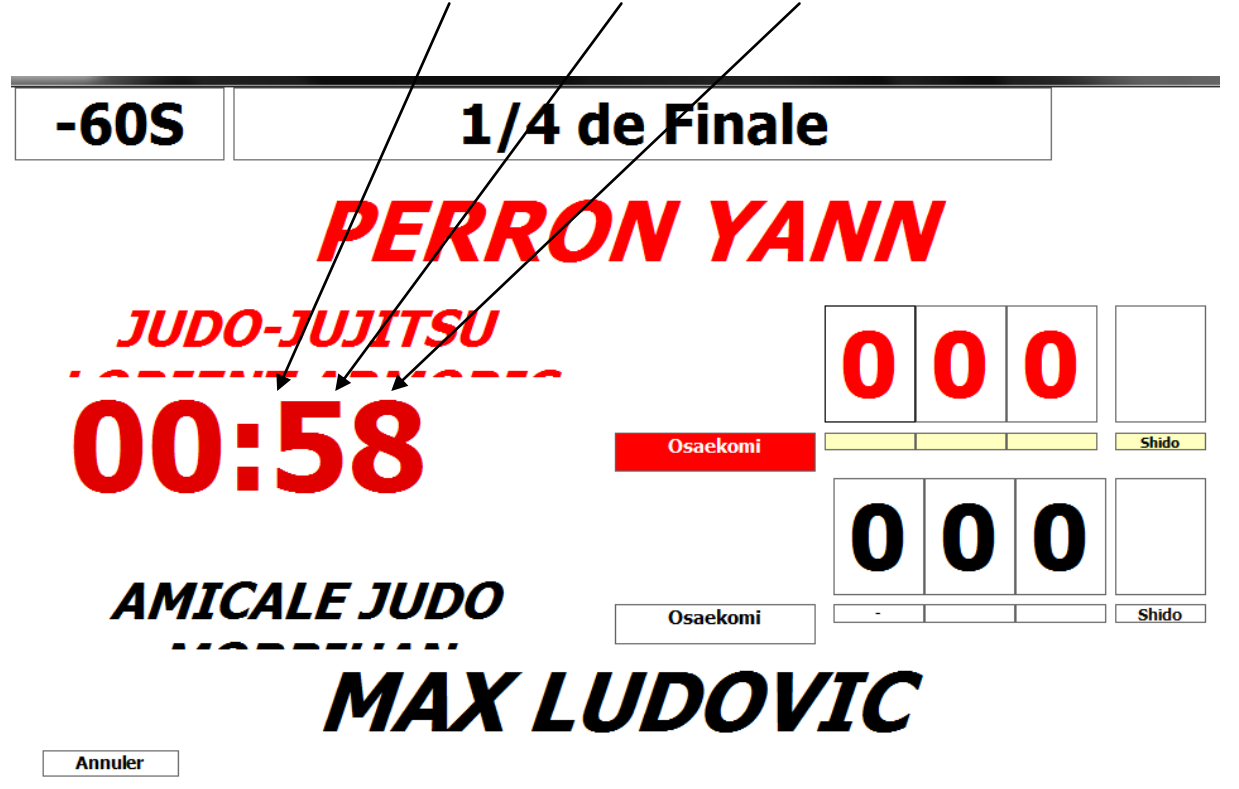

#### *MARQUAGE DES POINTS*

Lorsque l'arbitre annonce IPPON, WAZA ARI ou YUKO , cliquer sur la case correspondant à la valeur annoncé **Shido** saekomi

**Pour annuler une valeur, cliquer sur les petits rectangles situés sous la valeur à annuler**

# **LES PENALITES**

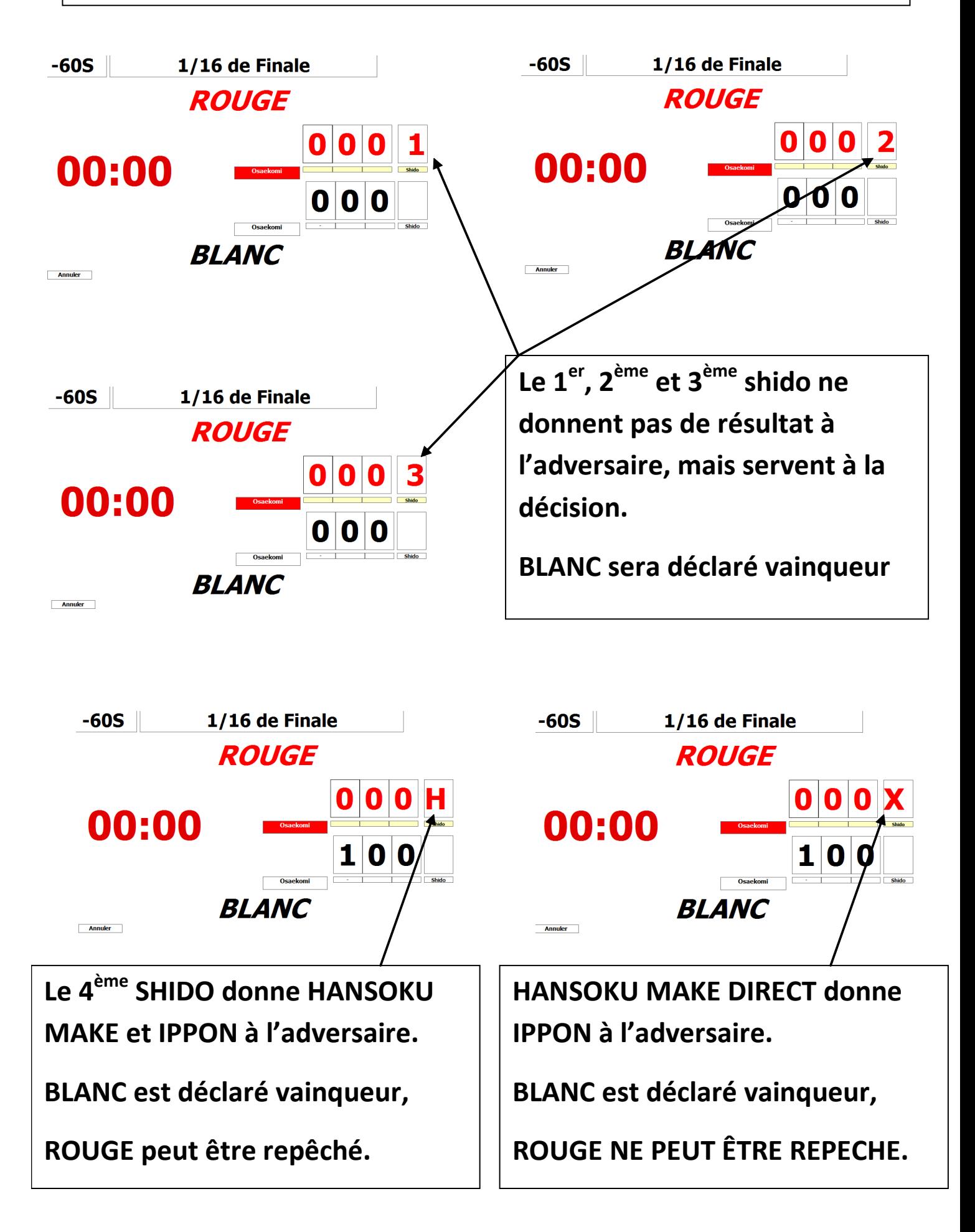

Quelques cas particuliers :

Si 000/000.1 alors avantage décisif. Si 000/000.2 alors victoire Rouge Si 000/000.3 alors victoire Rouge Si 000.1/000.1, 000.2/000.2 ou 000.3/000.3 alors avantage décisif. Si 000/001.3 alors victoire Blanc

#### **ATTENTION : Un combattant qui perd par HANSOKU MAKE (H) PEUT ÊTRE REPÊCHE**

## HANSOKU MAKE Pour un Hansoku Make DIRECT Et après décision des arbitres si le combattant Peut être repêché on notera 100/000H Pour un Hansoku Make DIRECT Et après décision des arbitres si le combattant NE peut PAS être repêché on notera 100/000X Il faut inscrire au stylo rouge, dans le bas de la feuille de compétition le nom et le prénom du combattant disqualifié.

#### *LES IMMOBILISATIONS*

A l'annonce d'un OSAEKOMI, cliquer sur le rectangle correspondant.

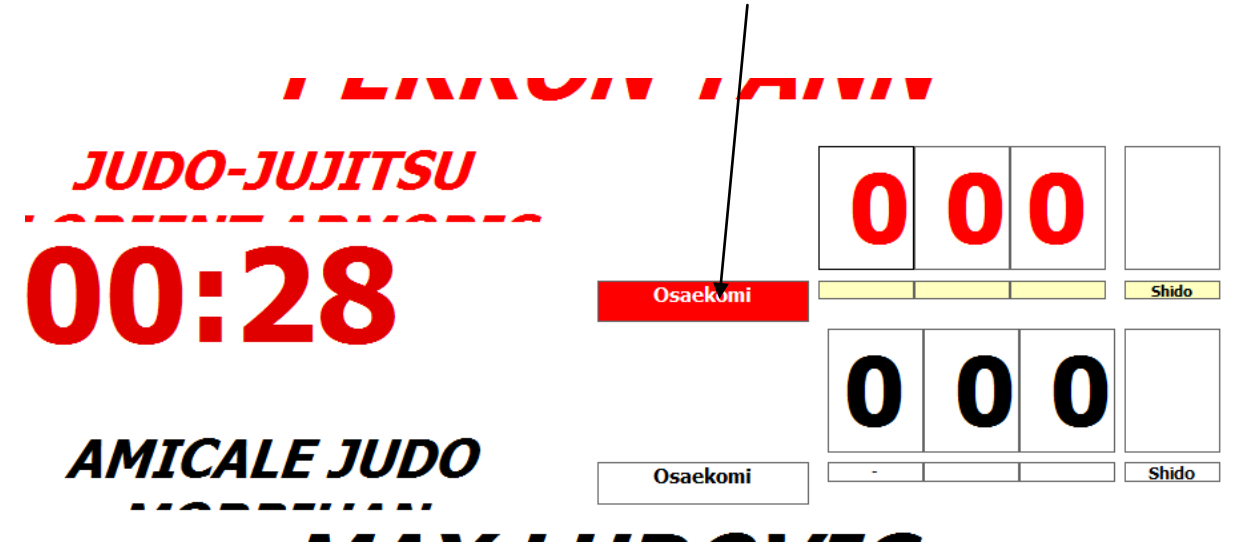

Aussitôt le chrono de l'immobilisation ce déclenche

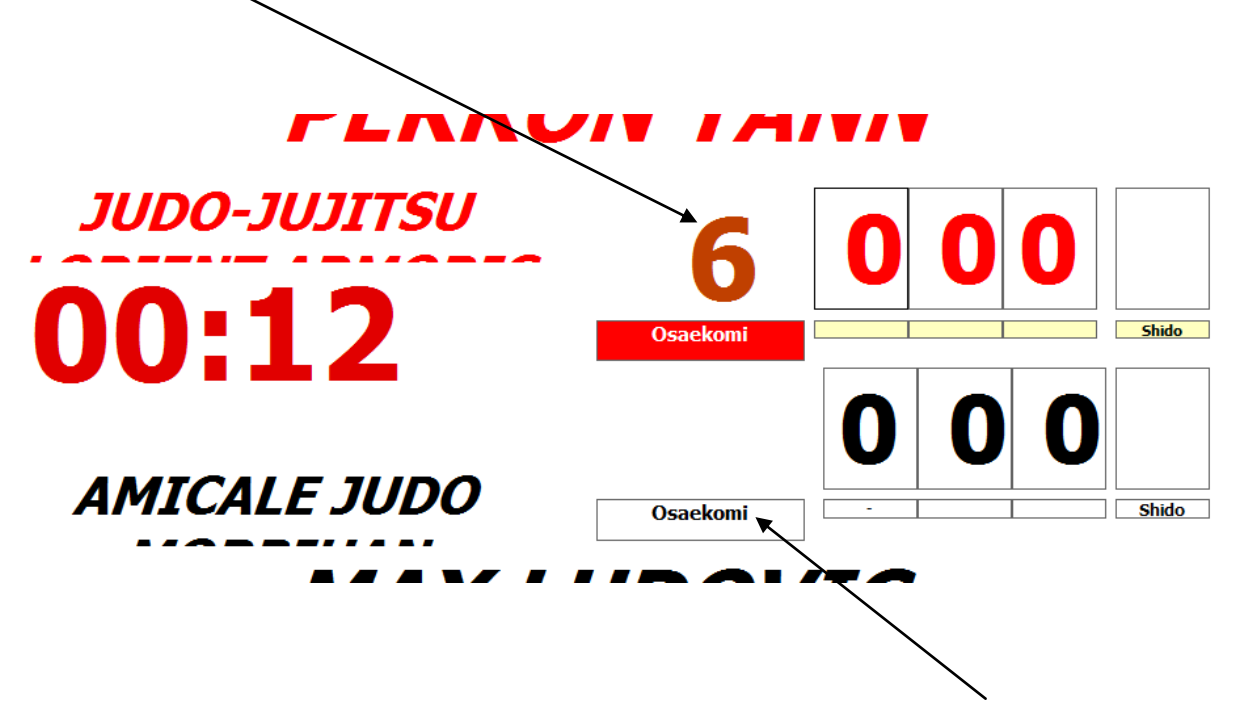

Si vous avez déclenché le mauvais chrono, cliquer sur l'autre OSAEKOMI, le chrono changera de combattant sans perdre une seconde

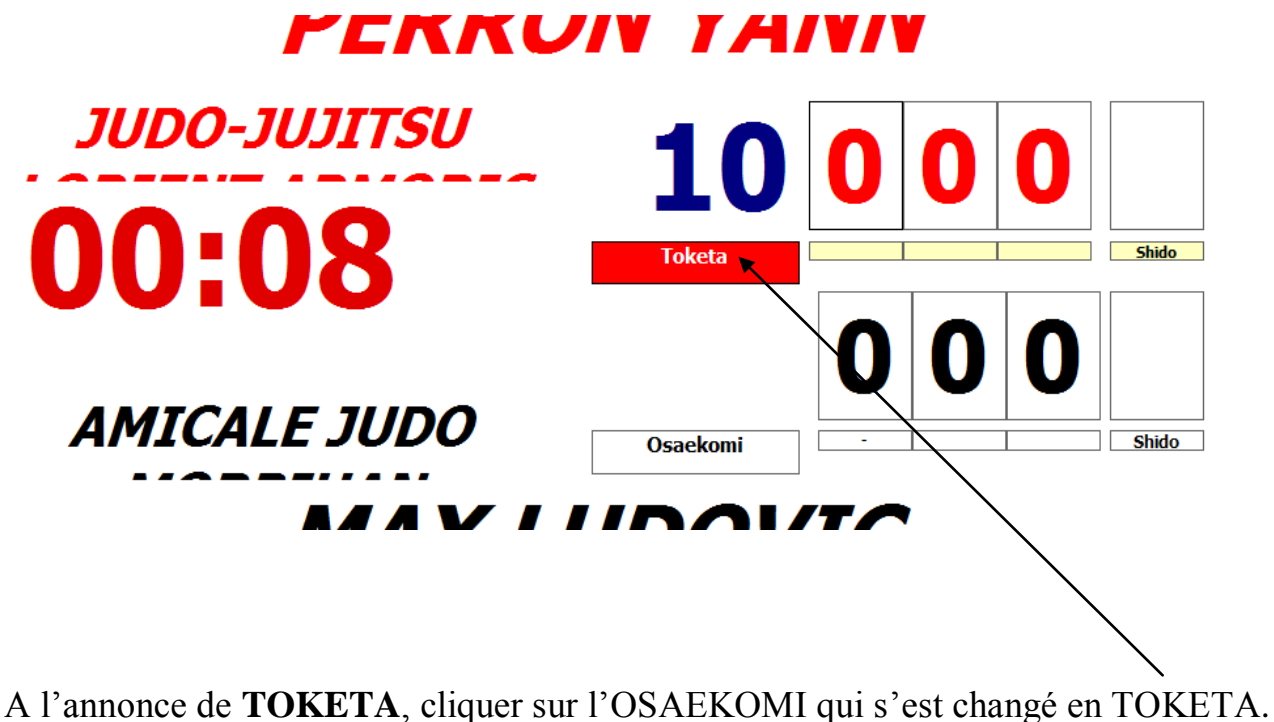

Le temps d'immobilisation reste 7 secondes à l'écran et s'éteint automatiquement. Si une 2éme immobilisation démarre juste après le TOKETA, cliquer sur OSAEKOMI, le chrono repartira à zéro

Si l'arbitre annonce **SONOMAMA**, cliquer sur le CHRONO, celui-ci s'arrêtera ainsi que le chrono des IMMOBILISATIONS

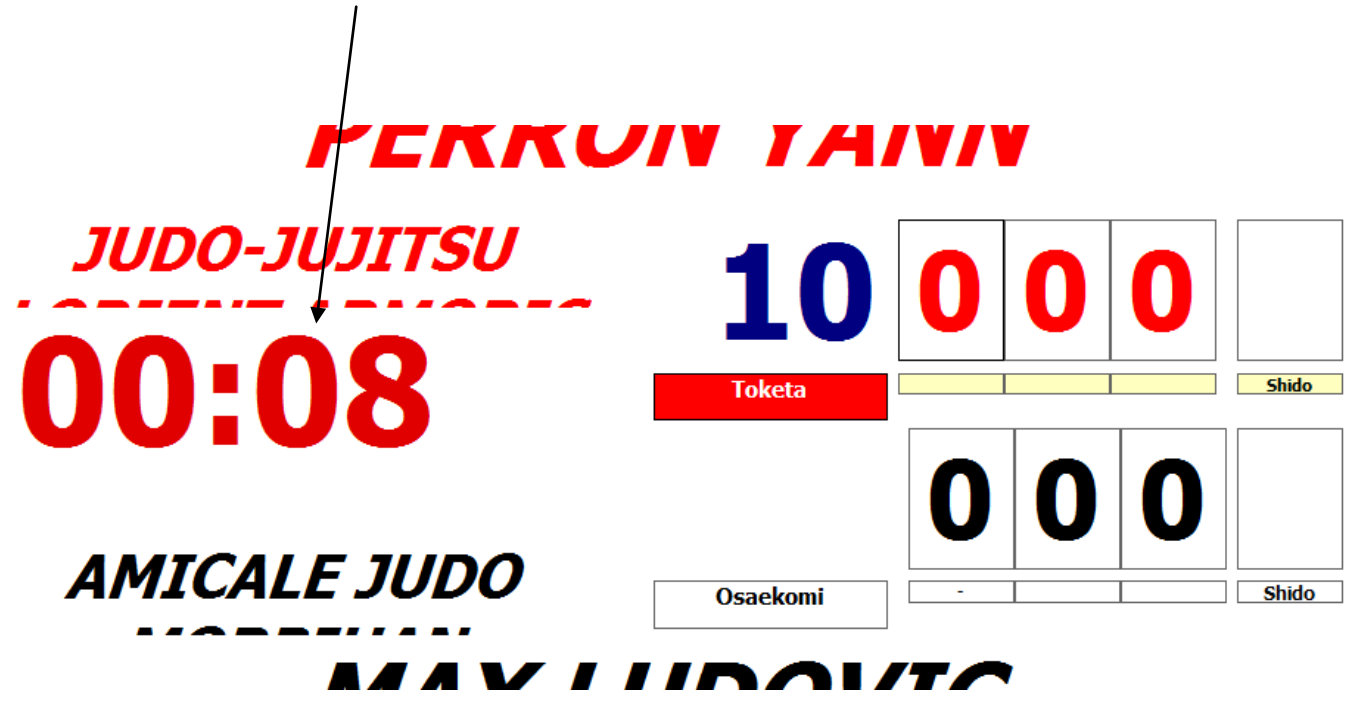

A l'annonce de YOSHI, cliquer sur le chrono, les 2 chronos redémarrent.

**Une immobilisation tenue moins de 10 secondes ne donne pas de points.**

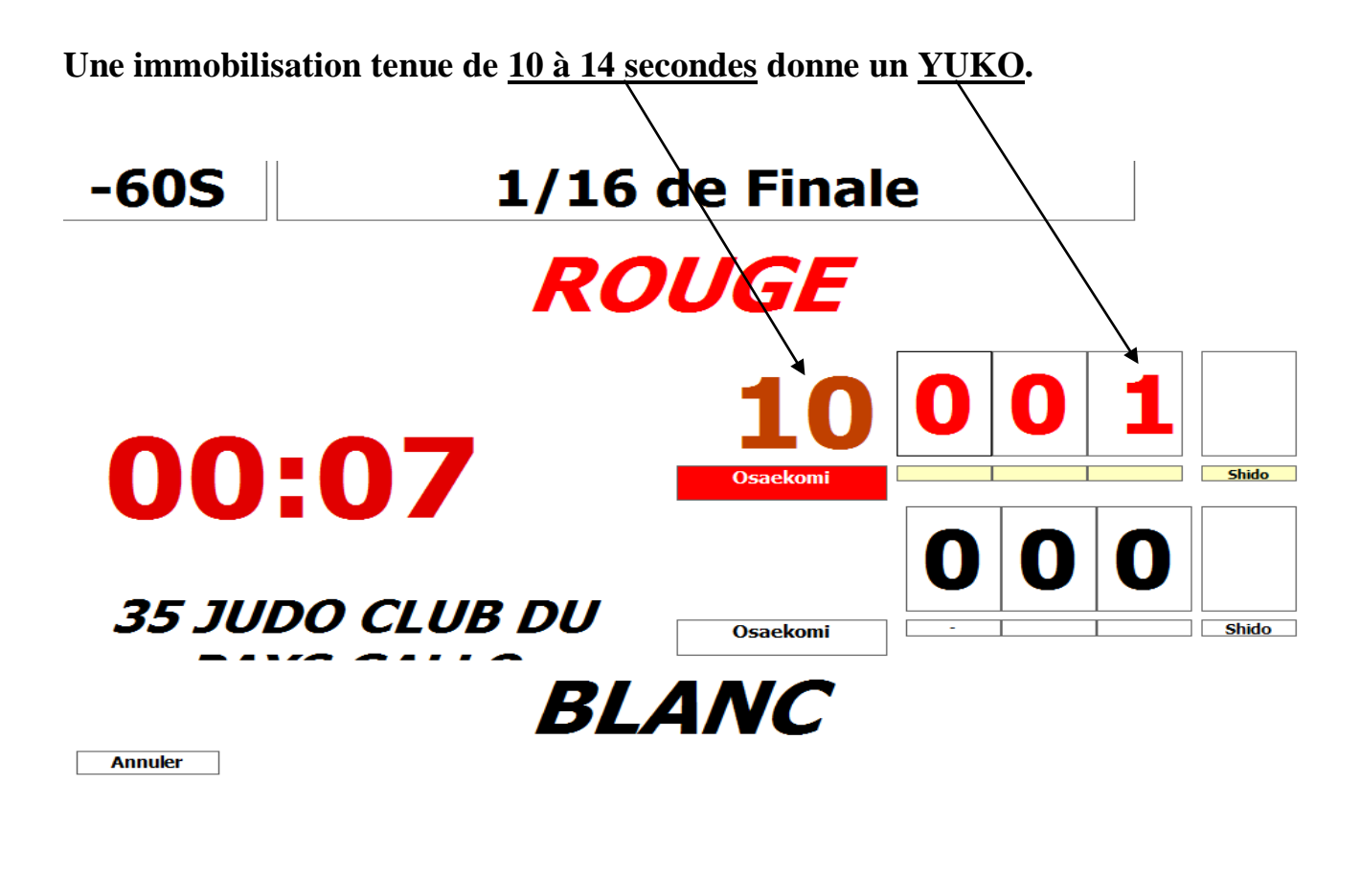

**Une immobilisation tenue de 15 à 19 secondes donne un WAZA ARI.**

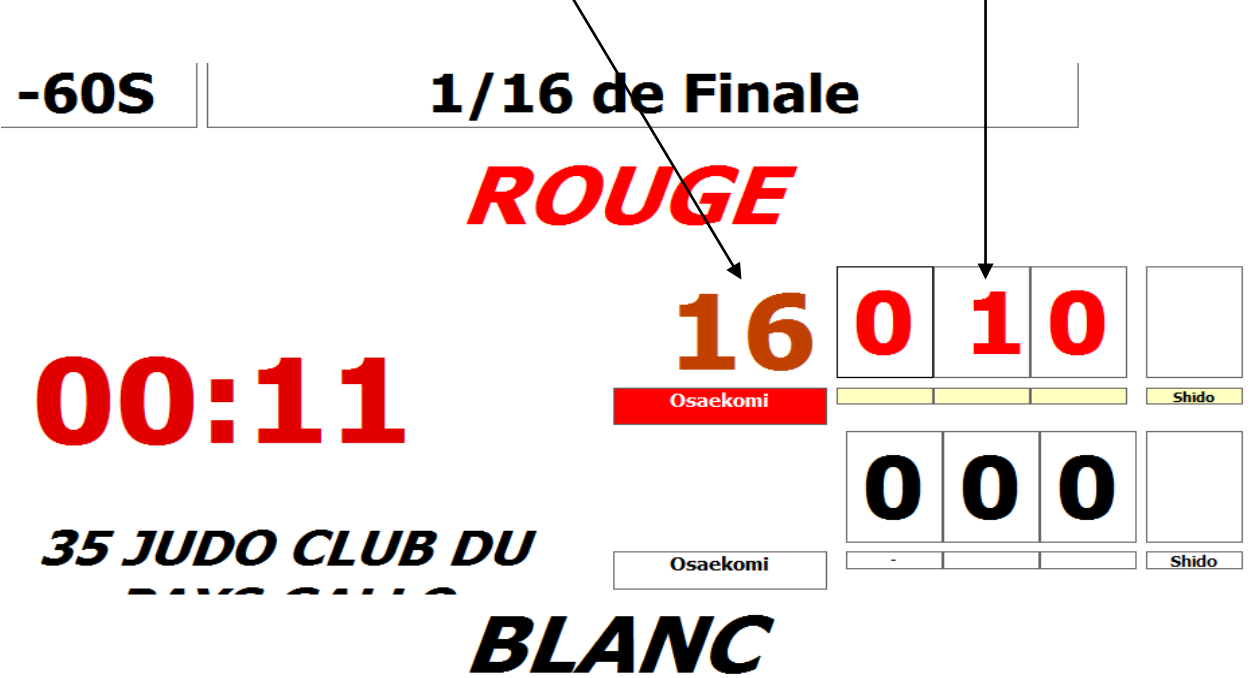

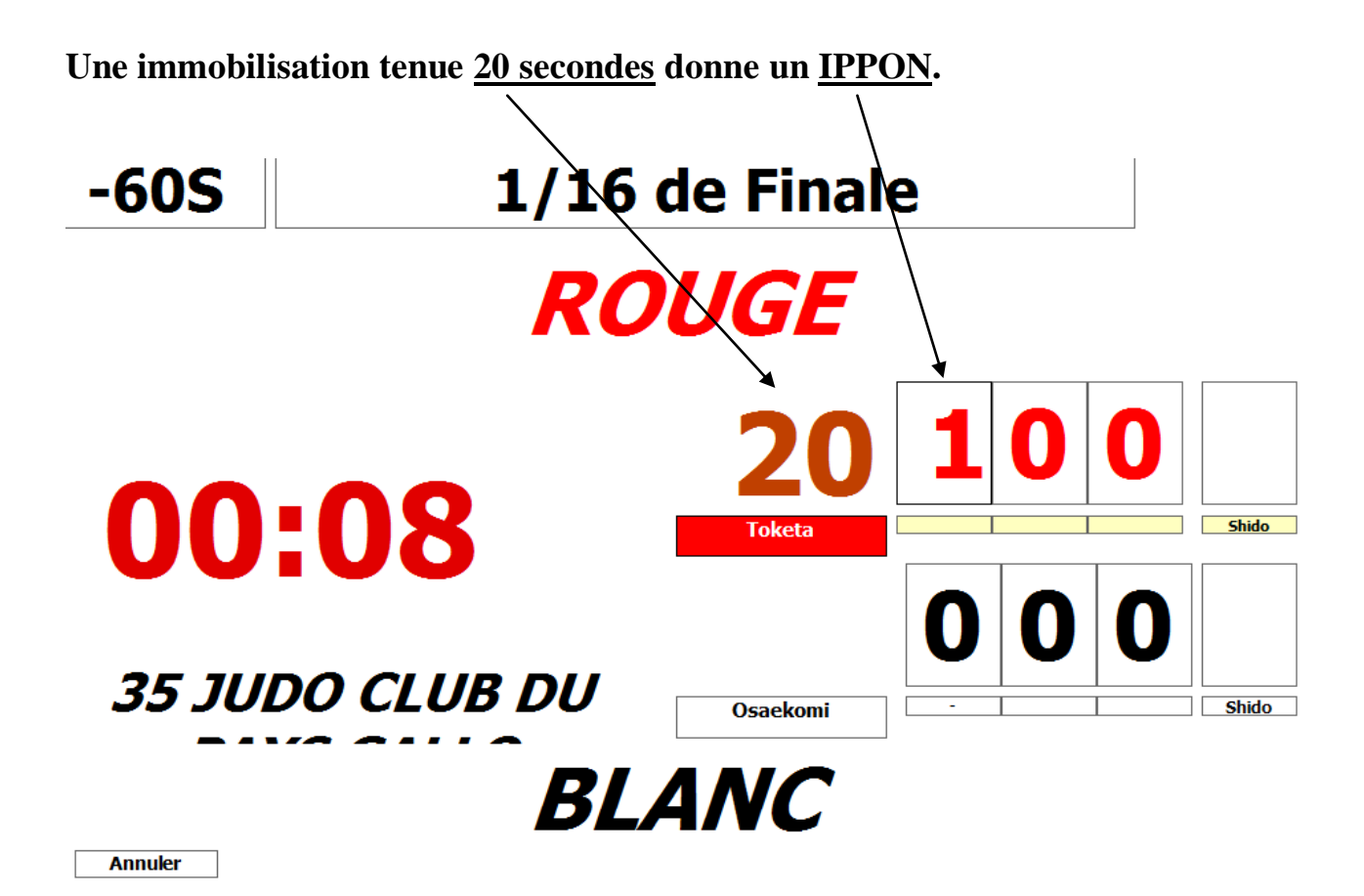

SI UNE IMMOBILISATION DEMARRE JUSTE AVANT LA FIN DU COMBAT, LE CHRONO DU COMBAT STOPE, MAIS CELUI DE L'IMMOBILISATION CONTINUE ET NE S'ARRETE QUE POUR UN TOKETA OU A LA FIN DE L'IMMOBILISATION, ALORS RETENTIT L'ALARME .

#### *EN CAS D'EGALITES*

Si à la fin d'un combat le tableau de marque est comme ci-dessous

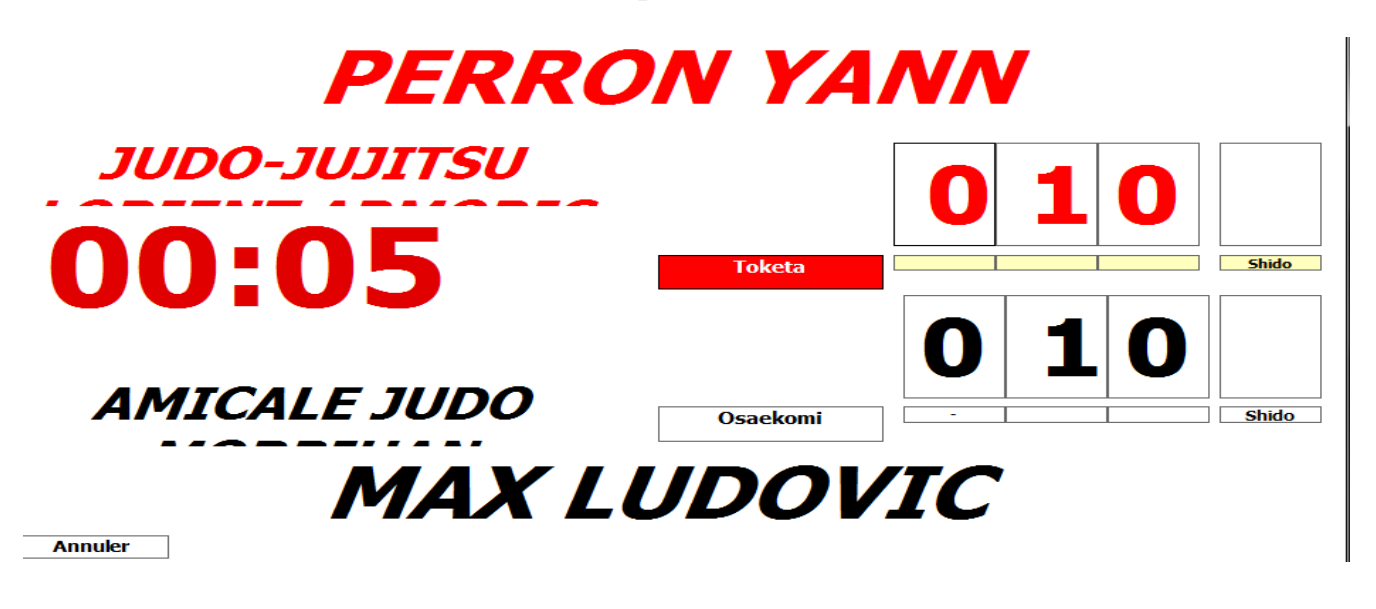

Pour toutes les catégories, sauf pour les benjamins, s'il y a égalité, cliquer sur un des deux combattants et ce nouveau tableau intitulé

« AVANTAGE DECISIF » apparait. Pour les benjamins ; ce sera directement DECISION AUX DRAPEAUX

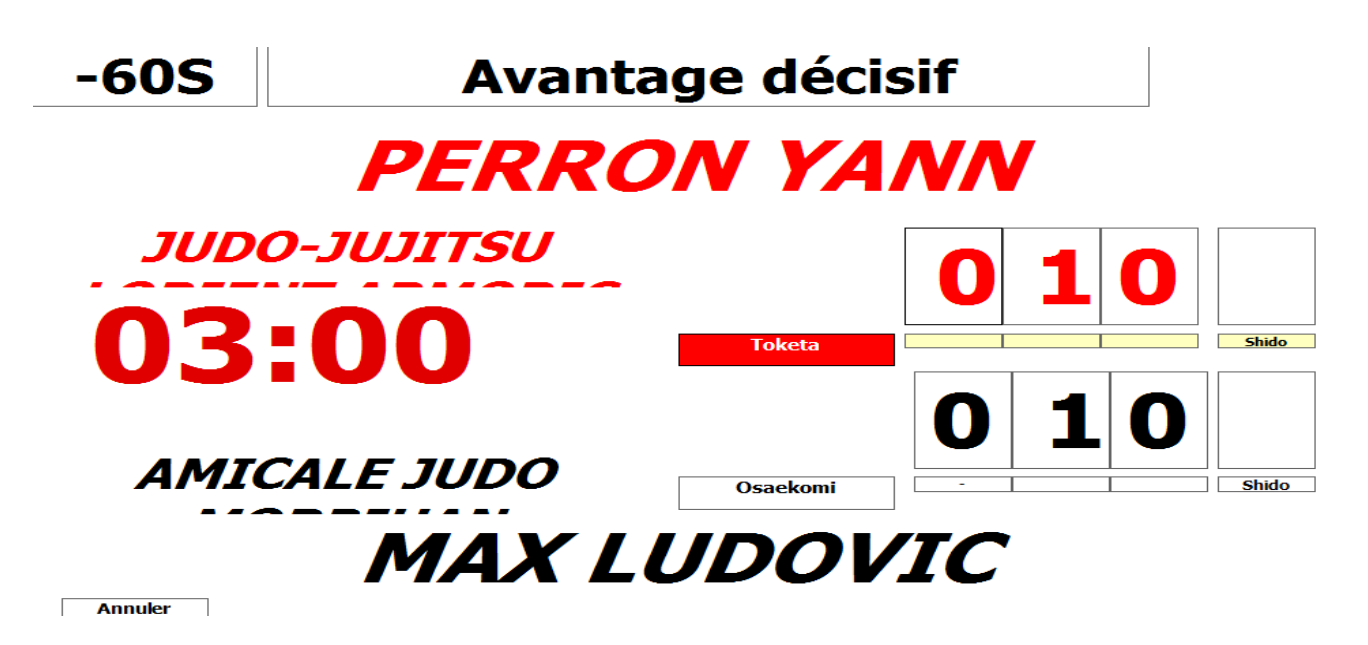

Les points du combat principal restent à l'écran, le chrono se règle automatiquement, 2minutes pour les cadets, juniors et 3 minutes pour les seniors.

**En équipe quelque soit la valeur des points marqué lors de l'avantage décisif, YUKO, WAZA ARY ou IPPON, cela ne donnera que 1 victoire à 1 point comme pour une décision.**

Si à la fin du combat « AVANTAGE DECISIF » il y a toujours égalité, les arbitres devront décider du vainqueur au drapeau.

#### *DESIGNATION DU VAINQUEUR*

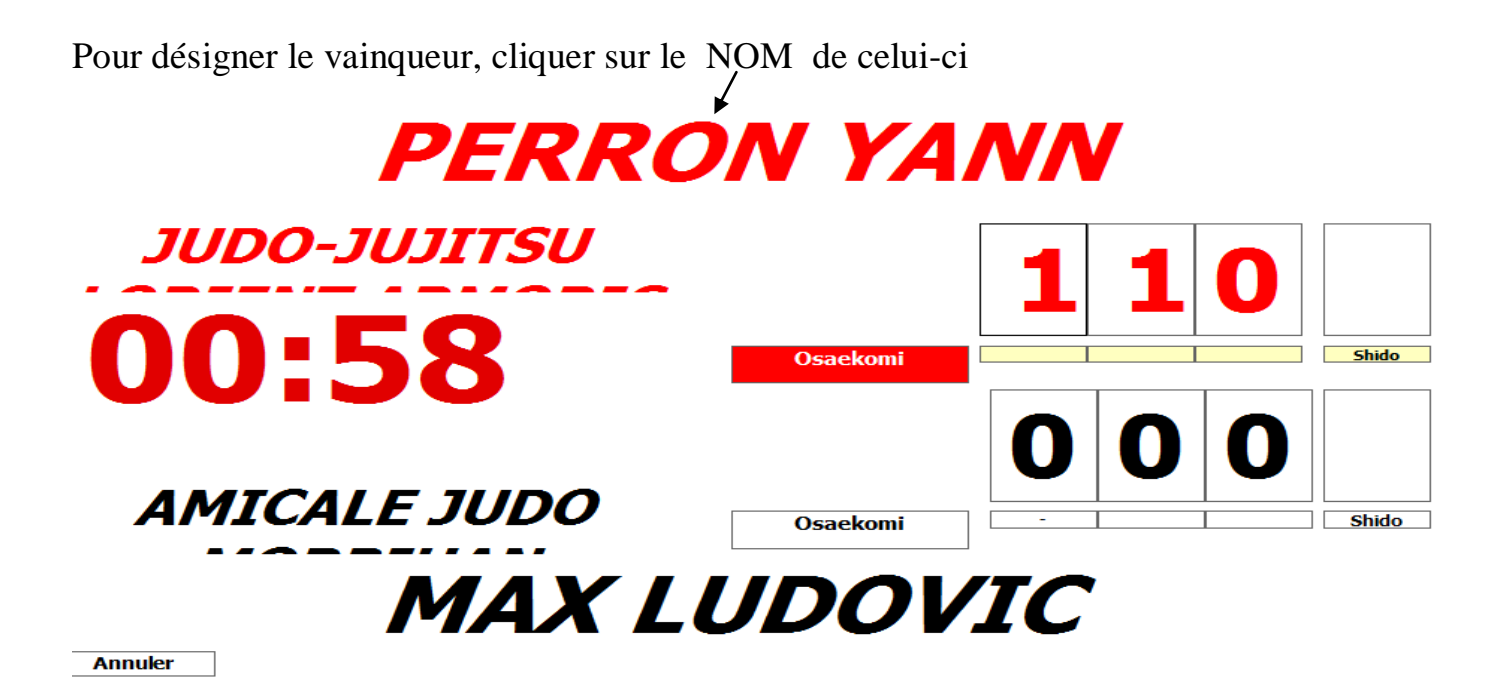

Si après avoir désigné le vainqueur, et que vous ayez validé le résultat, les arbitres reviennent sur leur décision, cliquer à nouveau sur le premier des combattants dont le combat est à reprendre.

Le masque de saisie apparait tel qu'il était lorsque vous avez validé le précédent résultat Seul changement, la notation « MODIFICATION » .Apporter les modifications, reprenez le combat si besoin ou designer le vainqueur.

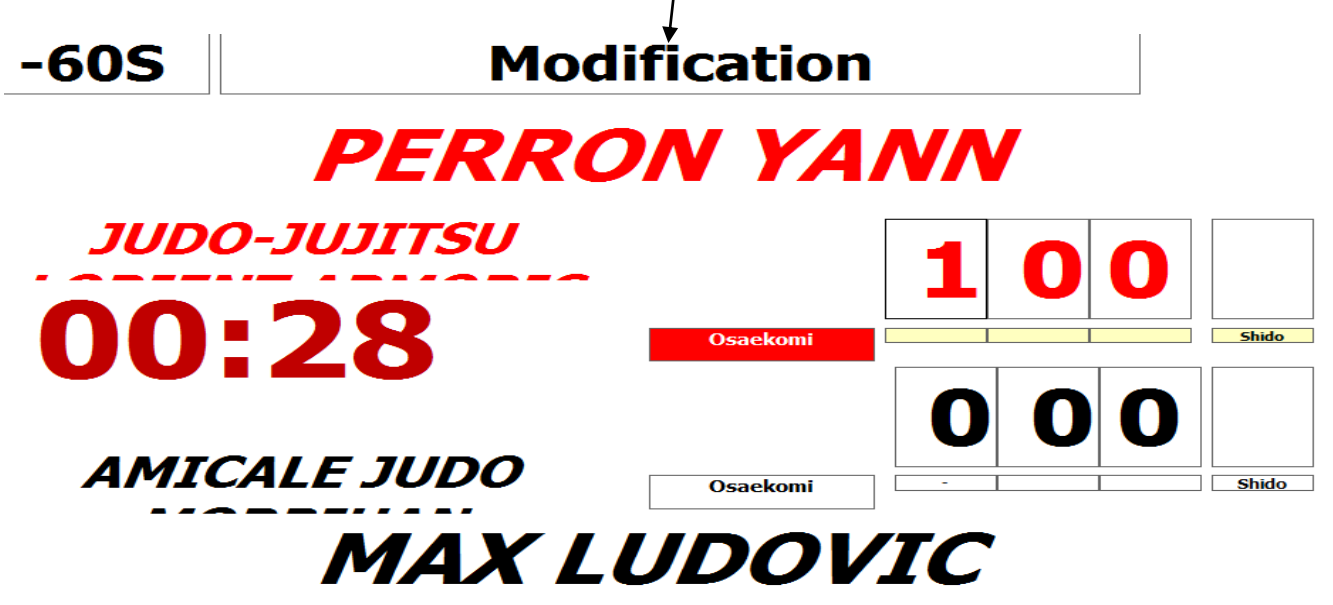

## *QUELQUES AUTRES AFFICHAGES*

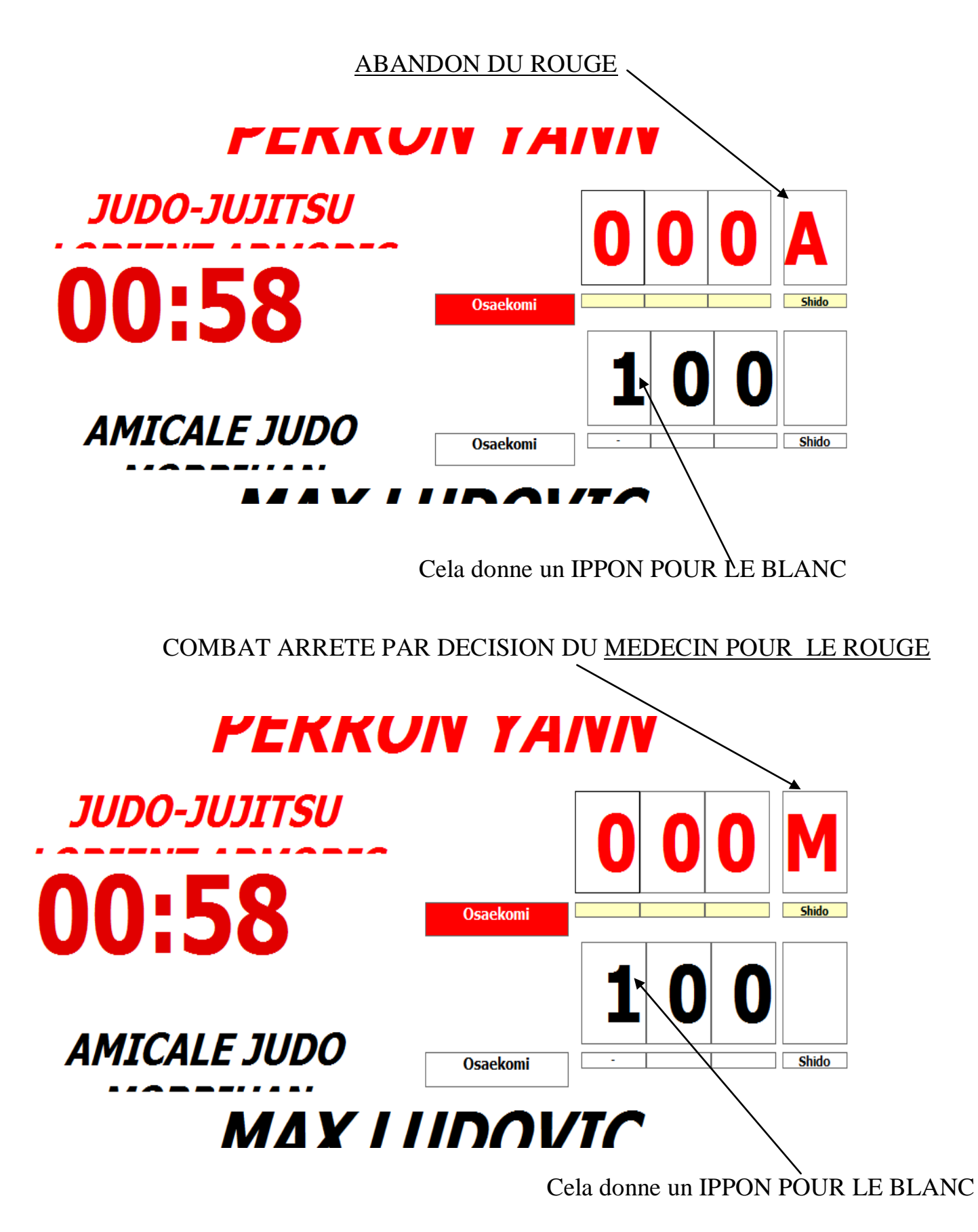

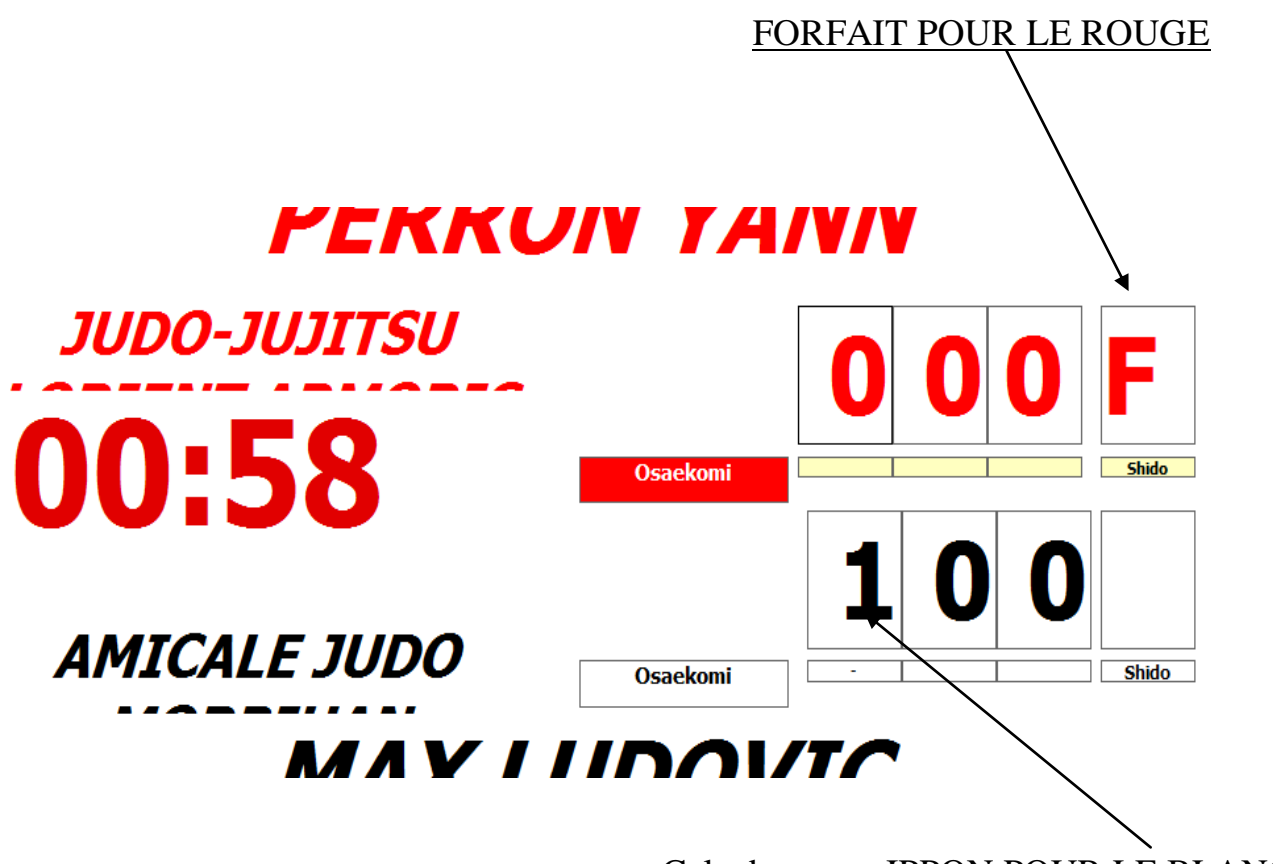

Cela donne un IPPON POUR LE BLANC